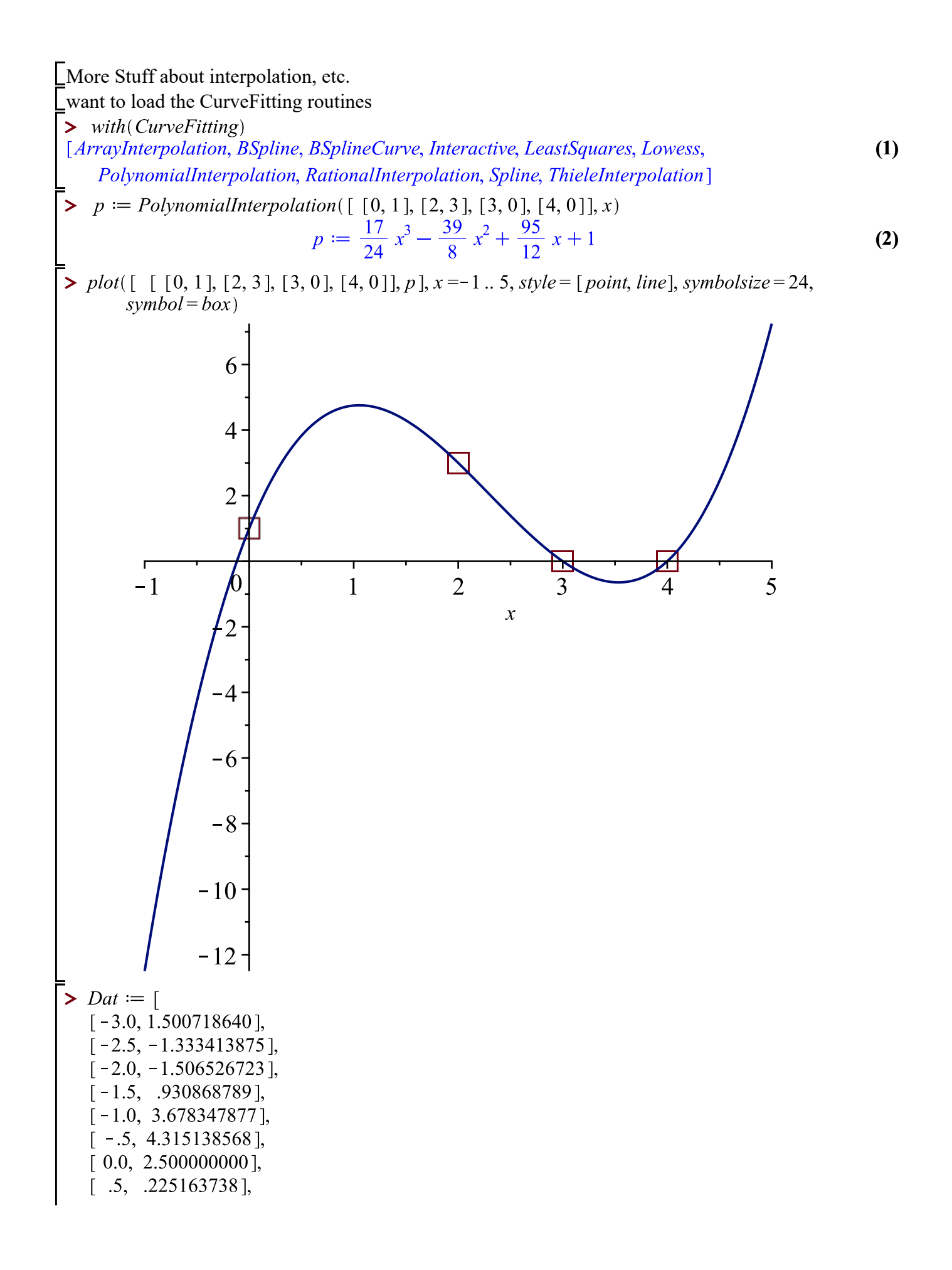

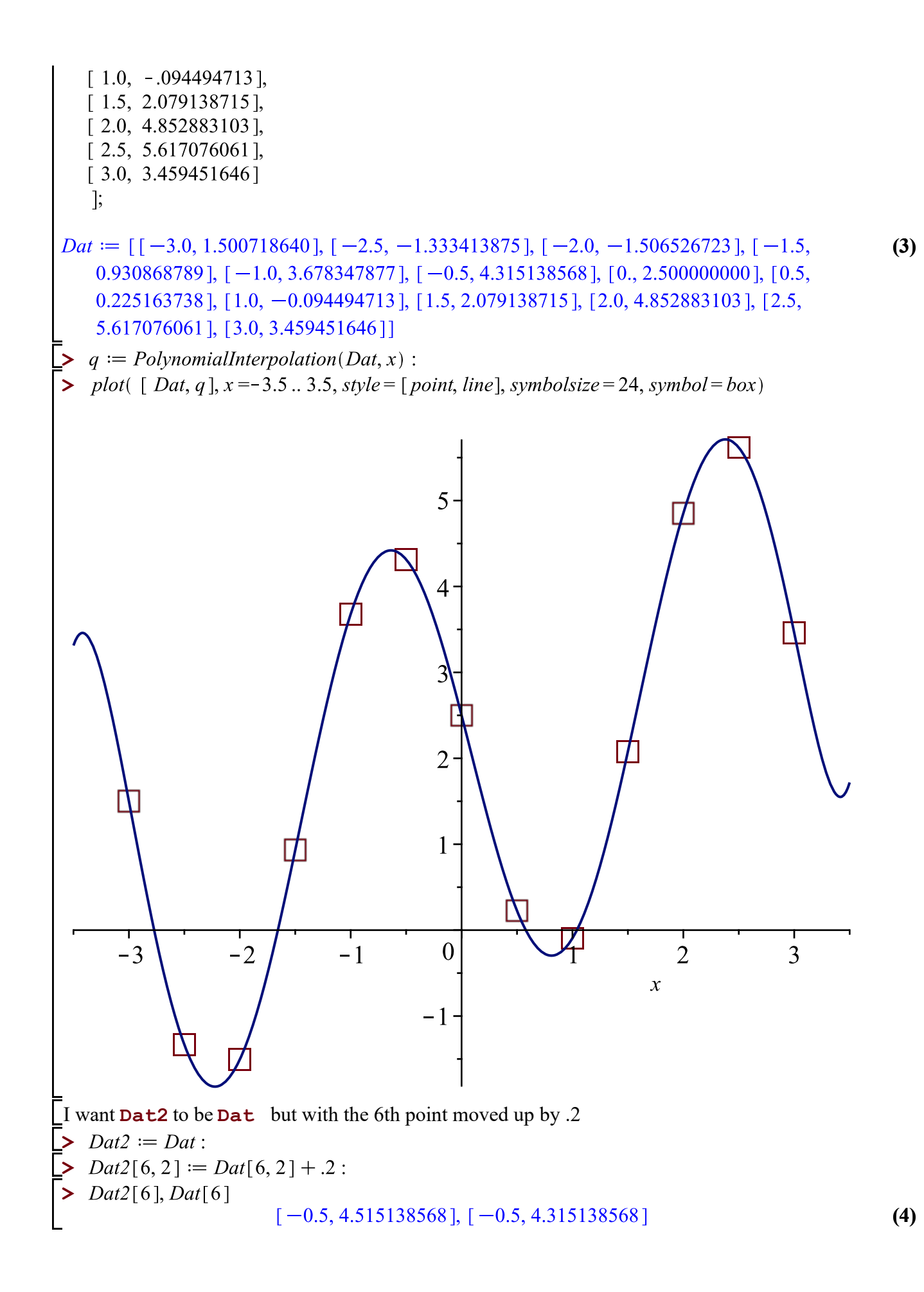

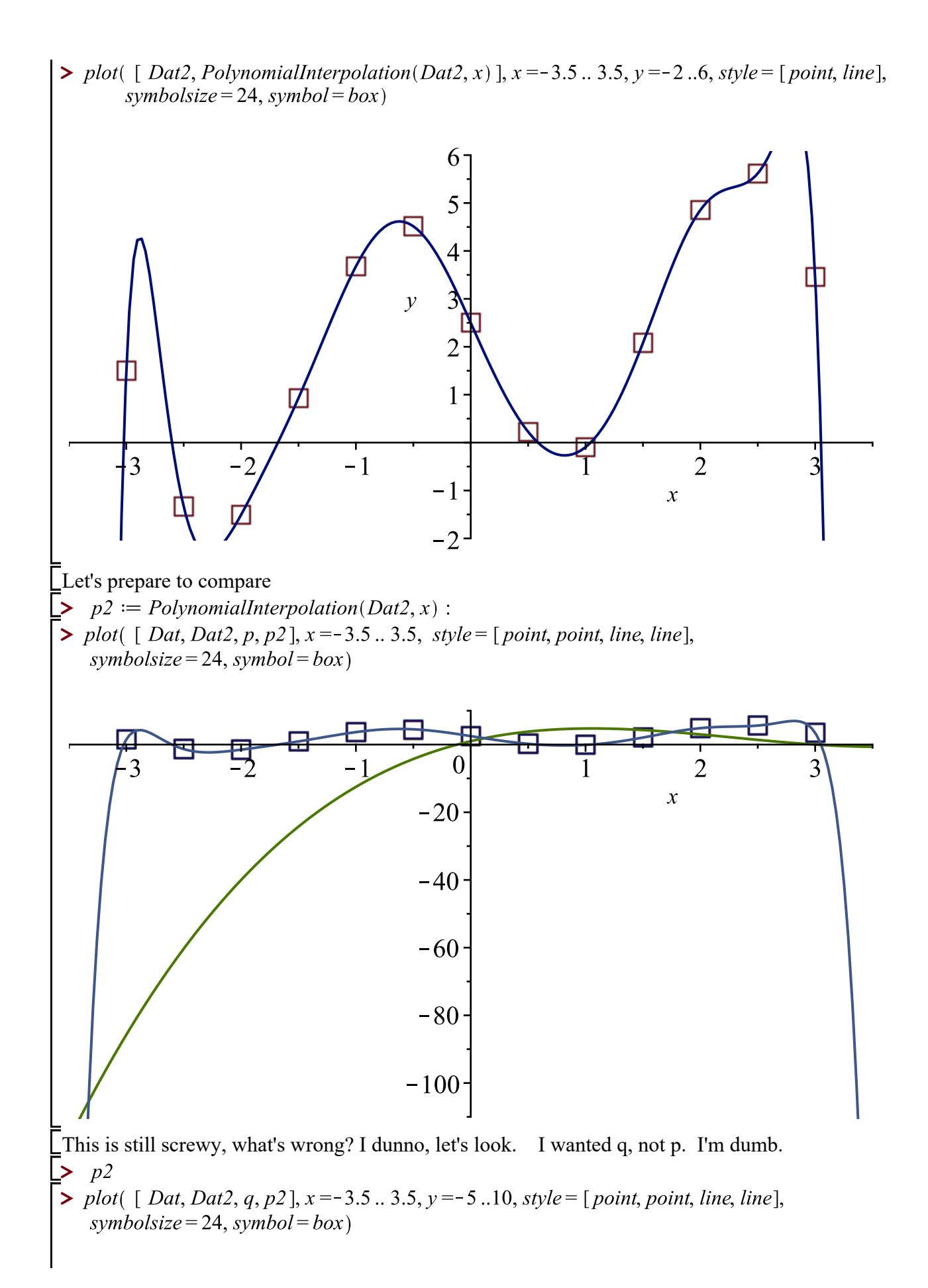

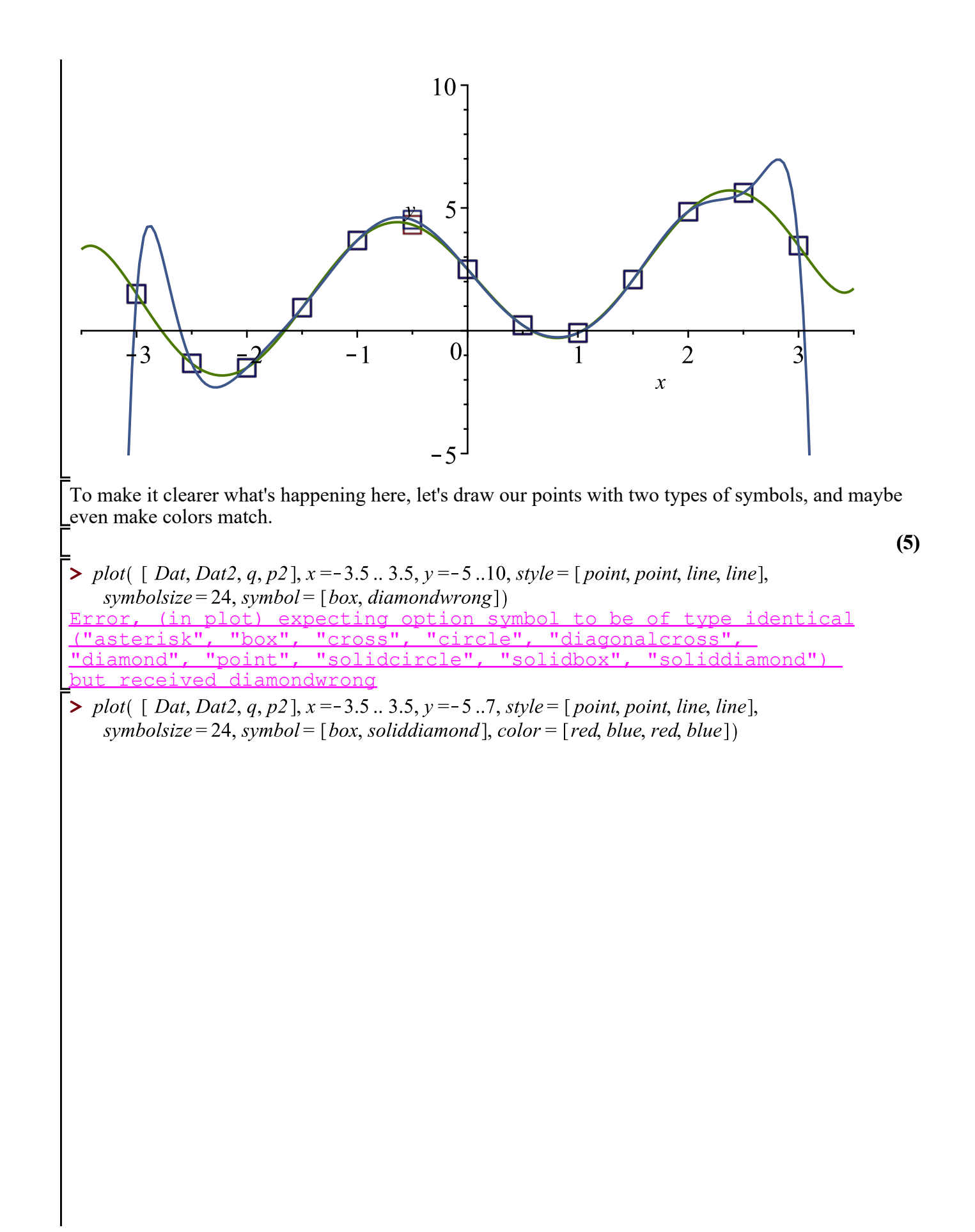

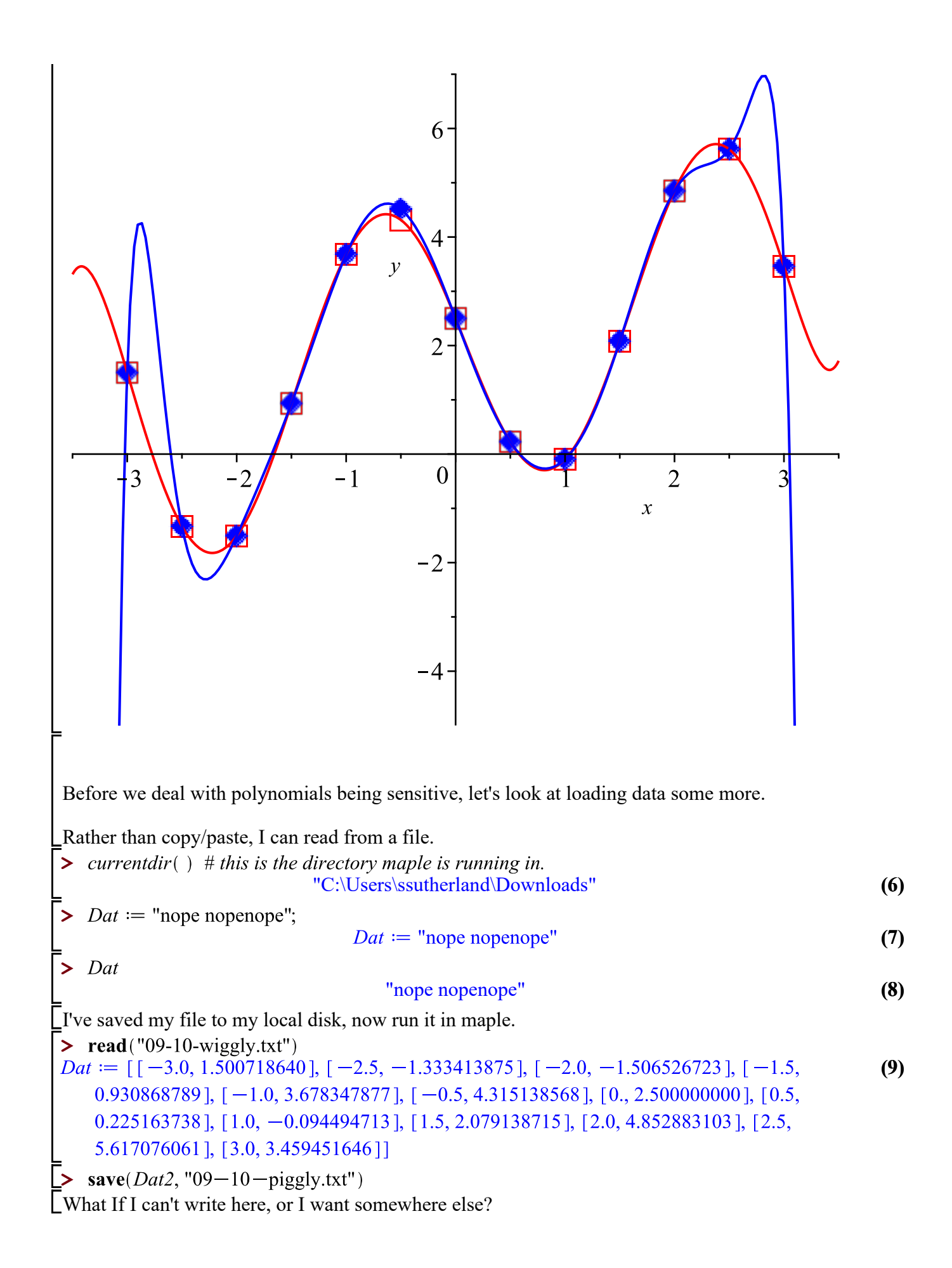

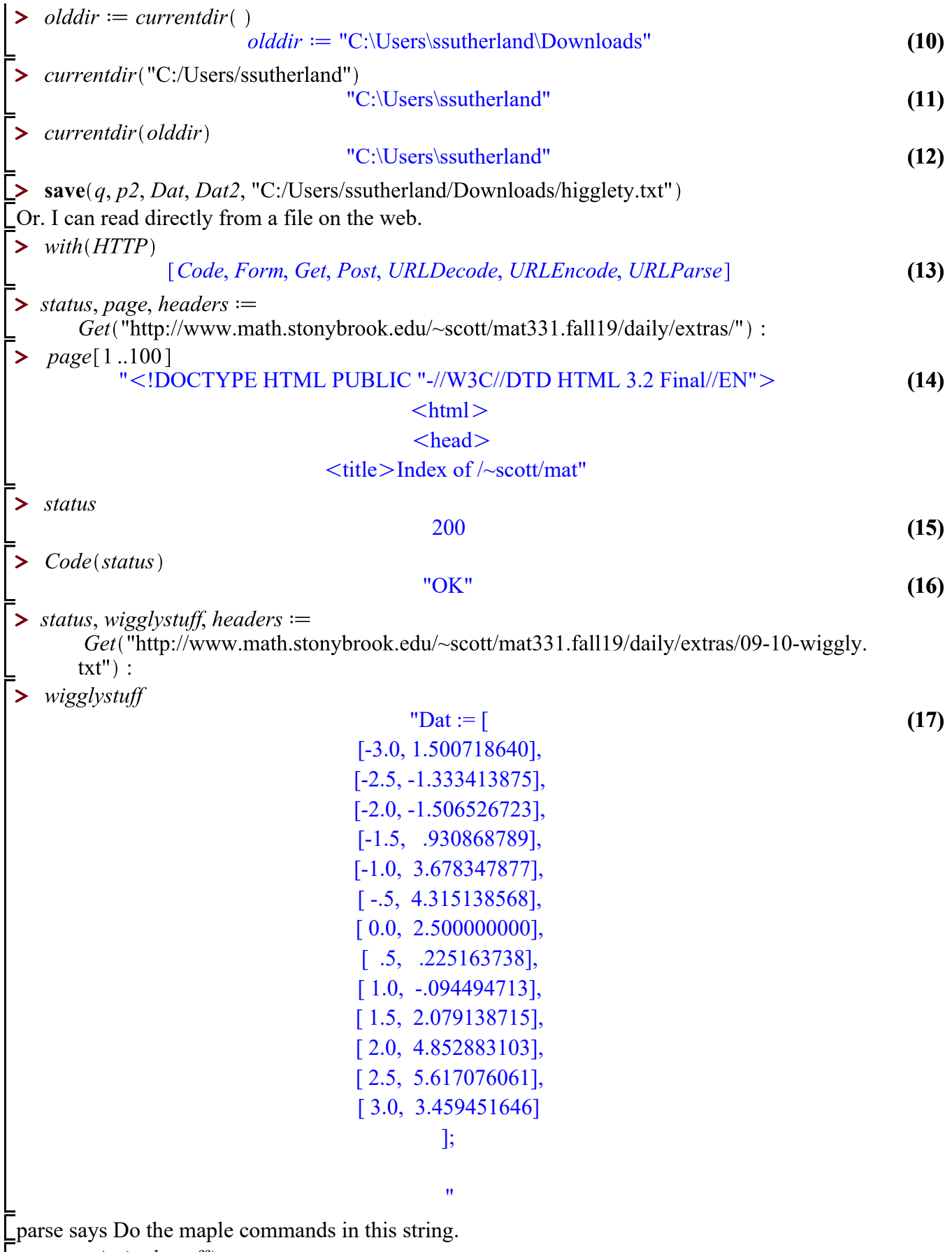

 $\boxed{\blacktriangleright \quad parse(wigglystuff)}$ 

```
Dat := \begin{bmatrix} [-3.0, 1.500718640], [-2.5, -1.333413875], [-2.0, -1.506526723], [-1.5, -1.506526723], \end{bmatrix}(18)
    0.930868789], [-1.0, 3.678347877], [-0.5, 4.315138568], [0., 2.500000000], [0.5,
    0.225163738], [1.0, -0.094494713], [1.5, 2.079138715], [2.0, 4.852883103], [2.5,
    5.617076061], [3.0, 3.459451646]]
 I grabbed this from the class page and stuck it here.
   #
> 
   # Maple procedure to execute maple code stored on theweb
   #
   ExecuteFromWeb:=proc(URL::string, {printfile::truefalse:=false})
     local n,m, status, webfile, headers;
     # try to get the URL
     status,webfile,headers:=HTTP[Get](URL):
     if ( HTTP[Code](status) <> "OK") then
          error(HTTP[Code](status),URL);
     fi;
     # now interpret the maple on the web page
     n:=0:
     while (n < length(webfile)) do
        m:=n;
        parse(webfile,statement,lastread='n', offset=n);
        if (printfile) then printf("%s",webfile[m+1..n]); fi;
     od:
   end:
\triangleright Dat2 = "nuh"

                                                                                       (19)
> ClassURL := "http://www.math.stonybrook.edu/~scott/mat331.fall19/daily/extras/";Class URL := "http://www.math.stonybrook.edu/~scott/mat331.fall19/daily/extras"(20)
> mvURL := cat(Class URL, "09-10-wiggly2.txt")mvURL :=(21)
    "http://www.math.stonybrook.edu/~scott/mat331.fall19/daily/extras/09-10-wiggly2.txt"
> ExecuteFromWeb(myURL, printfile = true)
Dat := [
 [-3.0, 1.500718640],
 [-2.5, -1.333413875][-2.0, -1.506526723][-1.5, 930868789],[-1.0, 3.678347877],
 [-.5, 4.315138568],<br>[ 0.0, 2.500000000],[0.0, 2.500000000],<br>[.5, 225163738],
         [ .5, .225163738],
 [1.0, -094494713],<br>[1.5, 2.079138715],[ 1.5, 2.079138715 ]<br>[ 2.0, 4.852883103 ][ 2.0, 4.852883103],
 [ 2.5, 5.617076061],
 [ 3.0, 3.459451646]
 ];
Back to mathy stuff.plot(Dat, style=pointline)
```
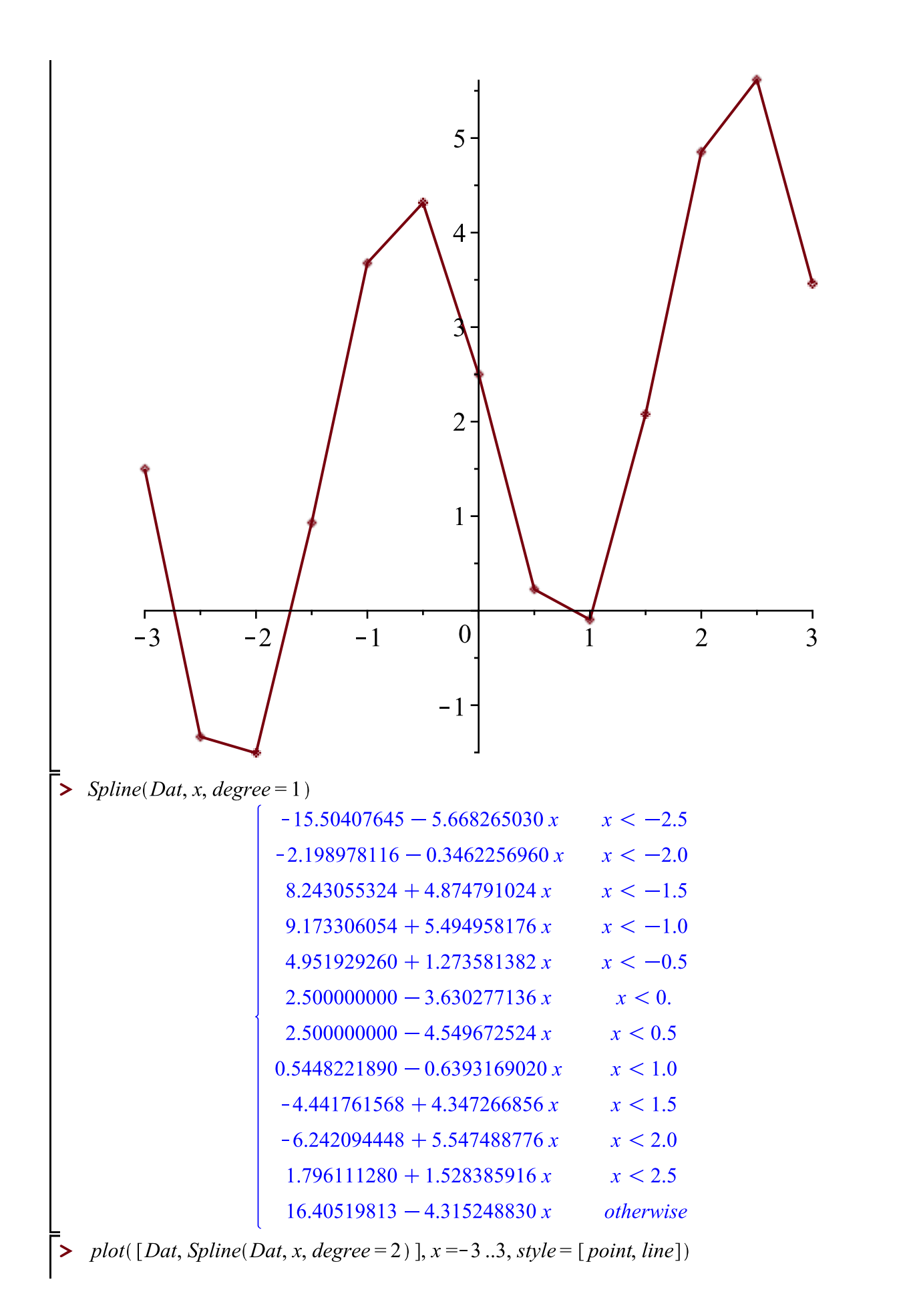

**(22)**

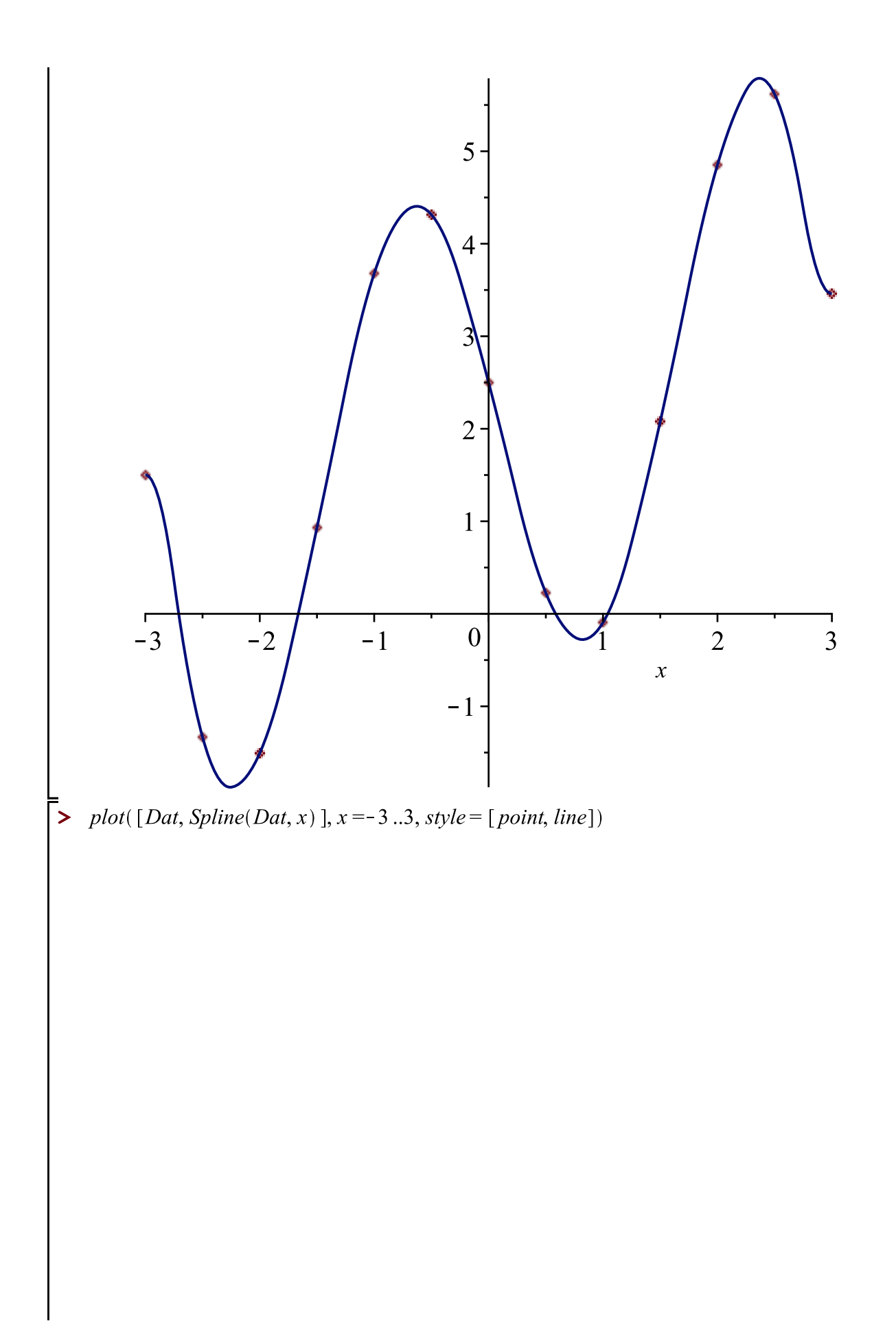

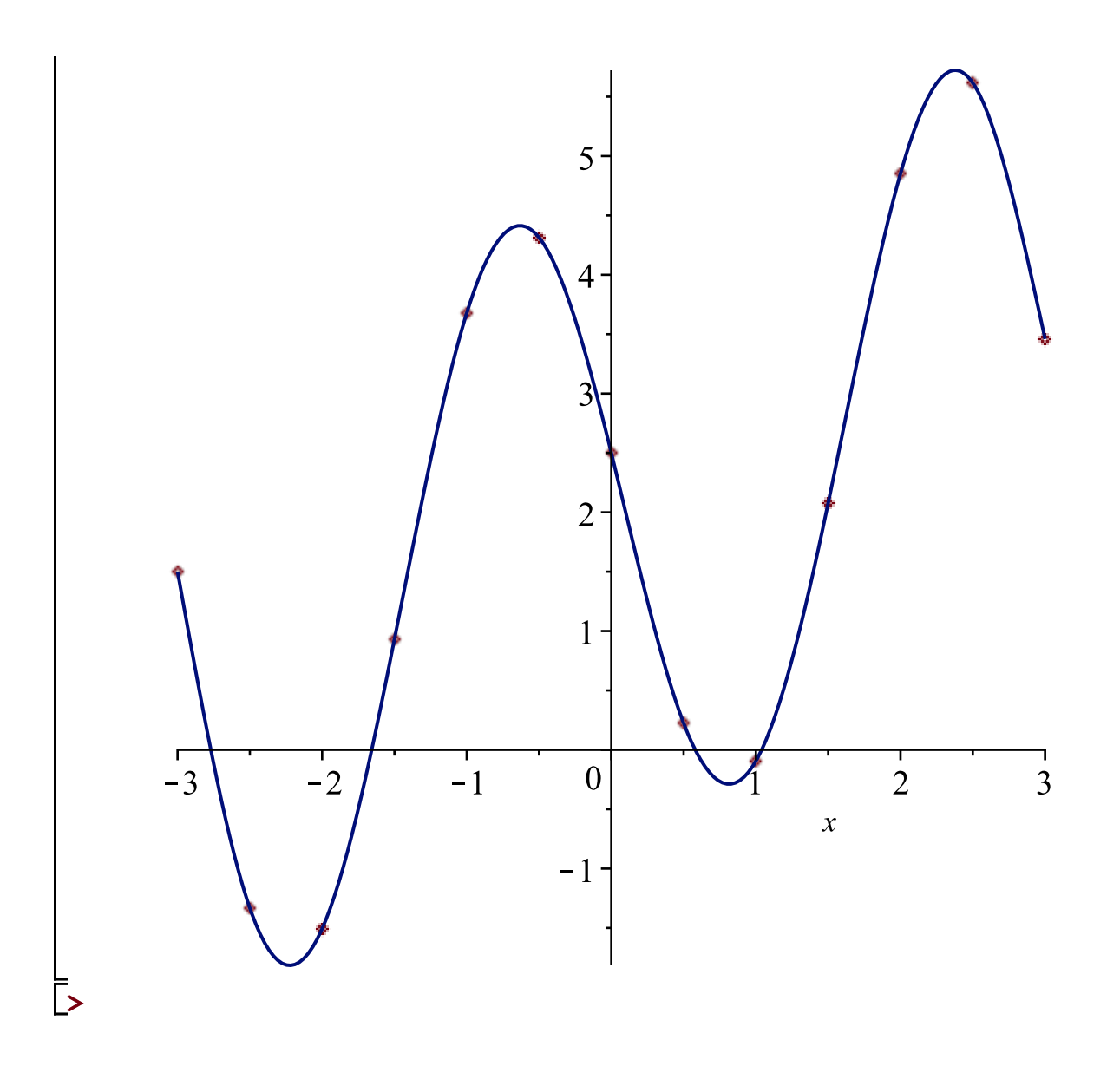